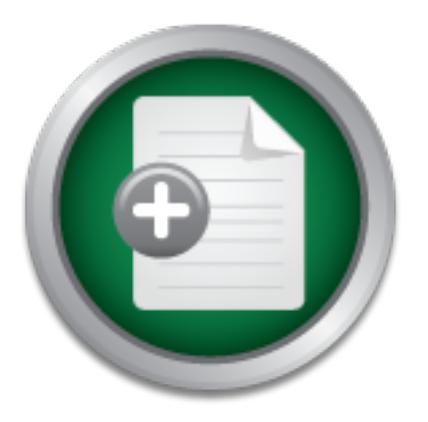

## [Interested in learning more](http://www.sans.org?utm_source=Print&utm_medium=Reading+Room+Paper&utm_content=System_Certifications_An_Administrative_Makeover+Cover&utm_campaign=SANS+Training ) about cyber security training?

# SANS Institute InfoSec Reading Room

This paper is from the SANS Institute Reading Room site. Reposting is not permitted without express written permission.

## System Certifications: An Administrative Makeover

Described in this paper are the administrative controls that were implemented to certify and accredit UNIX (herein referred to as UN\*X) and Microsoft Windows (herein referred to as Windows) based computer systems for a financial institution (The Firm). This InfoSec consultant was assigned the following tasks: 1) perform the UN\*X and Windows system certifications 2) develop, document, and publish a standardized methodology document containing the step-by-step actions, both administrative and technical, to perform UN\*X o...

# Copyright SANS Institute [Author Retains Full Rights](http://www.sans.org/info/36914)

MobileIron

EMM Strategy on the right track? Know your security risks.

**TAKE THE ASSESSME** 

System Certifications: An Administrative Makeover

**CONSTRAINT CONSTRAINT CONSTRAINT CONSTRAINT CONSTRAINT CONSTRAINT CONSTRAINT CONSTRAINT CONSTRAINT CONSTRAINT CONSTRAINT CONSTRAINT CONSTRAINT CONSTRAINT CONSTRAINT CONSTRAINT CONSTRAINT CONSTRAINT CONSTRAINT CONSTRAINT C** John M Modransky GSEC Practical Version 1.4b, Option 2 Submitted January 9, 2004

Case Study: Documenting and Standardizing a Computer System Certification Procedure at a Financial Institution

### **Abstract**

Described in this paper are the administrative controls that were implemented to certify and accredit UNIX (herein referred to as UN\*X) and Microsoft Windows (herein referred to as Windows) based computer systems for a financial institution (herein referred to as The Firm).

This InfoSec consultant was assigned the following tasks:

- 1) perform the UN\*X and Windows system certifications
- 2) develop, document, and publish a standardized methodology document containing the step-by-step actions, both administrative and technical, to perform UN\*X or Windows system certifications
- 3) create a standardized accreditation statement certifying that UN\*X and Windows systems conform to a standard configuration and pass a certification process

Sec consultant was assigned the following tasks:<br>perform the UN\*X and Windows system certifications<br>develop, document, and publish a standardized methodolog<br>containing the step-by-step actions, both administrative and<br>to p When initially given the project, there did not exist a formal, documented certification methodology or procedure within The Firm's Information Security (InfoSec) department. When a system certification was requested by other departments within The Firm, the current process was ad-hoc; verbal or email messages were used to request an certification, usually when the system administrator remembered.

After implementing and documenting the process, the system administrate<br>requesting the certifications had a standardized request method. InfoSec After implementing and documenting the process, the system administrators engineers had standardized scanning tools and audit procedures, a standardized accreditation statement, and a standardized location where the final accreditation statements are published for review.

#### **Overview**

### Definitions<sup>5</sup>:

Certification: The comprehensive evaluation of the technical and non-technical security features of an information system and the other safeguards, which are created in support of the accreditation process to establish the extent to which a particular design and implementation meets the set of specified security requirements.

Accreditation: A formal declaration by a Designated Approving Authority (DAA) where an information system is approved to operate in a particular security mode by using a prescribed set of safeguards at an acceptable level of risk.

The Firm has a security policy statement that outlines the system certification requirements. The statement is specific, as defined by SANS: "A policy is typically a document that outlines specific requirements or rules that must be

met. In the information/network security realm, policies are usually point-specific, covering a single area."<sup>1</sup>

The security policy specifies that UN\*X and Windows systems are to be setup and configured per the Solaris Security: Step-by-Step version 2 and Securing Windows 2000: Step-by-Step version 1.5 technical documents, which are referenced in The Firm's UN\*X and Windows configuration standards guides. Additional security controls are also outlined in The Firm's configuration standards' guides that are specific to their systems' and network needs that are above and beyond what are outlined in the SANS' security guides.

These additional constraints include directory structure names, user and group ownerships, file and directory permissions, use of directory permission sticky bits, group account membership, use of LAN IDs versus local system IDs, password life cycle, and an exception statement allowing RSH in tier one between application and utility servers as required by one third party vendor.

Further, The Firm's security policy also states that systems not certified and accredited cannot be put into production until it has passed the certification process and an accreditation statement has been posted in The Firm's document management system.

Firm's security policy. At The Firm, both UN\*X and Windows system administrators are required to request a system certification for any new computer systems being built or upgraded in their production computing environments. These environments include development, test, and production. This requirement is defined in The

**Solution and the space of the space of the space of the space of the space of the space of directory structure names, user ps, file and directory permissions, use of directory permissions by ps, file and directory permiss** The Firm believes strongly in the following statement: "Any time new systems are added, system platforms are changed, or any major organizational modifications are undertaken, you need to redo that risk assessment. 'Security is not a onetime event—it's a practice. A practice that consists of tools, training, metrics, and a methodology. Anything less will be difficult (almost impossible) to maintain"<sup>4</sup>.

Being a financial institution that is responsible for millions of dollars a day in trading transactions, they are serious about implementing a thorough certification procedure that would help mitigate external and internal threats and also provide a controlled and documented process for certification and accreditation.

The Firm's security policy also required that when posting the accreditation statement to The Firm's document management system, support documentation is required within the accreditation statement. This includes a statement listing the date of accreditation, the system name, operating system, the next recertification date, and the scanning tool output report. Re-certification is required every six months for production systems.

## **Before**

When the certification methodology project was assigned to this InfoSec consultant, certification requests were made using voice mail and email correspondence, the scanning tool used had outdated configurations, system review methods were not standardized, and tracking outstanding certification requests was non-existent. In addition, no standard accreditation statement existed after a system was certified.

The Firm has a three tiered network with the third tier acting as the Internet facing tier, tier two the content delivery or user interfacing tier (i.e. web servers), and tier one is the data tier, hosting the database and application servers. Internet Security System's (ISS) Internet Scanner product was used to perform the network scans on the UN\*X and Windows systems.

System scanning was initiated from tier one to scan servers on tier two. Only one system was scanned at a time in order to produce reports with just a single server scanned in the output. This created somewhat of a bottle neck whenever a new environment was rolled out as it was not possible to start multiple ISS scans from the scanning system.

environments rolled out. In addition, because the ISS Internet Scanner was run from a laptop in the InfoSec engineer's cubicle, routing constraints in the tier one desktop VLAN prevented scanning tier three. Tier three had to be scanned by taking the laptop into the data center and connecting it directly to a tier one or tier two switch. This problem was a very big productivity killer for the InfoSec engineers when new

has a three tiered network with the third tier and as three the retains as three the network with the third term one is the data tier, hosting the database and application serecurity System's (ISS) Internet Scanner product New environments were being rolled out every six months to support a new web based application deployment, and each time a new environment rolled out there were approximately eight to ten UN\*X systems and six to eight Windows systems. An alternative vulnerability scanner was needed to support both certifying new and production environments as well as rolling out The Firm's business continuity initiative.

Before the UN\*X and Windows certification procedure was revised, certification requests were made ad-hoc. The UN\*X or Windows system administrator either verbally asked for or emailed his request. Upon receiving the request, the InfoSec engineer would begin scanning the system and visually checking the operating system configuration per The Firm's security standard's documents<sup>3</sup>.

Whether or not the certification request was made for newly deployed systems or for productions systems, the scanning and visual configuration checks were performed during production hours.

When the scanning was complete, the InfoSec engineer would review the scan output and then either send a printed copy of the report back to the system administrator to address the vulnerabilities, or, for systems that passed the

vulnerability scan and visual configuration checks, file the scan report in The Firm's document management system. The final step was to verbally inform the system administrator that the system passed certification and was officially accredited.

Work-in-process tracking was not standardized and left to the individual InfoSec engineers to do on their own. This engineer initially used email printouts to track the requests. Other InfoSec engineers also used email printouts as well as Post-It notes or other paper based methods. There was also no standard turn-around time for completing the certification request.

Formal time that the contribution of the system (CSC). The portal and accredition of the system was the scanning tool's report output. A spreadent system was the scanning tool's report output. A spreadent the main accredit The only documentation that was being copied to The Firm's document management system was the scanning tool's report output. A spreadsheet located in the main accreditation folder was being used to track system certifications and accreditations. It was maintained in the the document management system to track the systems that had been scanned, but there was no trigger mechanism to prompt the InfoSec department for further system recertification after the initial system was certified and accredited.

The following Security Essentials material was useful in this stage in reviewing the existing certification procedure:

- 1.Basic Security Policy, Chapter 8 evaluating and reviewing The Firm's security policy against the guidelines outlined in this chapter assisted in determining if the existing policy was adequate
- guides, were enhanced based on information from this chapter, specifically 2.Access Control and Password Management, Chapter 9 – The Firm's additional constraints, which are above an beyond the SANS Step-by-Step the use of strong passwords and minimum Windows service pack installation

## **During**

An InfoSec web portal application was set up by the InfoSec programmer/analysts to handle the system certification and accreditation requests. The portal's data input form required the user to input the system name, operating system (OS), OS version, applications running on system, and IP address assigned to the system.

After the request was submitted through the portal, the portal application emailed the user's request to InfoSec email account, which was a list account composed of the InfoSec engineers in the department. The requester was also sent a copy of the email request and it contained the time frame that the scanning and auditing would be performed in.

Any InfoSec engineer could pick up the portal request email message and begin certifying the system. This method had the possibility of two InfoSec engineers working on the same request. Though this did not happen, since there were only two engineers at the time who worked on the system certifications, this method was quickly seen as inadequate should the portal application be expanded for other InfoSec work requests.

Tracking certification requests was still left up to the individual InfoSec engineers. Discussion was initiated to expand the use of an existing ticketing system by integrating it with the InfoSec web portal application. InfoSec security programmer/analysts began work to see if the ticketing system had API hooks to allow the portal application to pass data to it, create a certification work ticket, and then let the InfoSec engineers assign the ticket to themselves.

Using the ticketing system would solve two problems immediately

- 1) it would give visibility to the InfoSec engineers on who was assigned the ticket and who was working on the request
- 2) it provided a tracking mechanism for both the InfoSec engineer, the InfoSec management team, and the requesting party.

For the information of the mission in the same that the property could be the infoSec engineers assign the ticket to themselves.<br>
Eticketing system would solve two problems immediately<br>
build give visibility to the InfoSec The scanning tool used during this stage of the project was changed from the ISS Internet Scanner to the Nessus scanner<sup>2</sup>. The reason for this was threefold. First, the Nessus scanner has the ability to be launched multiple times on the scanning system by a single InfoSec engineer<sup>2</sup>. This is important because scanning reports must be created with only one system in each report. It was more time consuming when using the ISS scanner as only one scan could be run at a time. When running the Nessus scanner, multiple scans could be run simultaneously.

Secondly, the Nessus scanner was deployed on a single workstation on the main tier one subnet. This accomplished two things right away.

- 1) scans could be scheduled and batched processed when needing to scan production systems during non-production hours
- 2) tier three systems could be scanned without having to take a laptop into the data center and performing a scan from there

And, lastly, Nessus was deployed as a way of allowing multiple InfoSec engineers to run scans at the same time. The Firm only had one license for the ISS Internet Security scanner and this created a productivity bottleneck. By having the Nessus scanner on the main tier one subnet, multiple system scanning could be performed simultaneously by multiple InfoSec engineers eliminating the bottleneck caused by single scans and having to take the scanner into the data center.

Having the Nessus scanner running on UN\*X also gave InfoSec engineers different ways to run the scanner:

- 1) from the UN\*X command line (to support batch mode)
- 2) from an X-Window's front end
- 3) from a JAVA console
- 4) from a Windows based client<sup>2</sup>.

The InfoSec Engineers did not change any of the steps when actually performing the certification for either UN\*X or Windows based systems. Systems were scanned by the Nessus scanner and the output reviewed for vulnerabilities.

Several new items were added to The Firm's Windows configuration standard's guide. Specifically, minimum service pack versions were added and minimum password lengths were changed to be consistent with the UN\*X configuration standard's guide.

the reports was also implemented as a way of identifying a<br>g the problems that required the system administrators' atts sending the conned report back to stem dimot<br>strending durandary discussion durations, the stem durand Redlining the reports was also implemented as a way of identifying and highlighting the problems that required the system administrators' attention versus just sending the canned report back to the requester. Although this may sound redundant, it was found that when administrators received the canned report, they thought that every item required their attention or a response to the item.

By sending a standardized email message with brief instructions specifying what was required of them and redlining the vulnerabilities that needed attention, the time line for sending the report, getting the issues fixed, and rescanning the system shrunk significantly. See Appendix A for a sample standardized rejection email message that contains a redlined report.

Visual checks were performed as before, using the UN\*X or Windows configuration standard's guides as a checklist. Any additional problems found during this step were also included in the redlined report sent to the system administrators.

After fixing the vulnerabilities or issues found during the scanning and visual audit step, the requester emailed back the redlined report with their own comments explaining how the vulnerability was addressed. Some issues required an exception to be made in those situations where a vulnerable services was required in production.

These exceptions were only granted if there is no patch or work around available and required the requester to get a statement from the third party vendor when a patch or upgrade would be available to address the vulnerability.

After getting the comments back from the requester that the vulnerabilities were addressed, the InfoSec engineer rescanned the system and either certified it or emailed another scan report back to the administrator, redlining the vulnerabilities that need to be addressed. This back-and-forth process continued until the system is certified.

A standardized accreditation statement was drafted and approved for usage by the InfoSec management team. This standardized accreditation statement fulfilled a security policy requirement for an accreditation statement to be published with the scanning report when posted to The Firm's document management system.

The accreditation statement formally notifies the requester that the system has been certified, passing both the configuration requirements review and network vulnerability assessment. See Appendix B for a sample statement that contains the passing scan report.

After emailing the statement to the requester, the InfoSec engineer posted the accreditation statement to The Firm's document management system and sent a copy of the accreditation statement to the system environment owner notifying them that their system was ready for production deployment.

In developing a revised and standardized administrative procedure to use for certifying systems, this consultant found the following Security Essentials sections and chapters particularly helpful in revising the existing system certification process:

- 1.Attack Strategies and Mitigation, Chapter 13 review the use of and change the exception of using the Berkeley "R" utilities (rsh, rlogin, and rcp)
- 2.Vulnerability Scanning, Chapter 15 the use of open source scanners, how-to, and penetration testing techniques helped to determine the alternative scanning software
- 3.Risk Management and Auditing, Chapter 18 quantitative and qualitative assessment approaches, and the use of checklists validated the existing visual review procedure
- adequate and  $\mathbb{R}$ <sup>99</sup>80 Fa37 2F94 9989 B5 DE3D F8B5 06E4 A169 B5 06E46 A169 B5 06E4 A169 4E46 A169 4E46 A169 4E46 4.Operations Security, Chapter 24 – auditing types and configuration management helped determine if the new certification process was

### **After**

After deploying the new administrative controls and certification procedure, several changes were made to the process to address business changes within The Firm's computing environment.

**Example 12**<br> **Constraine Strange Automatic Strange Strange Theoryment.**<br> **Constrained and standardized administrative procedure to systems**, this consultant found the following Security Esser<br>
and chapters particularly he There were no changes to the administrative process used. However, continual security education was noted as being the primary method that InfoSec engineers can stay abreast of new security technologies and vulnerabilities. The UN\*X and Windows configuration standard's guides would be a continual work in process, going through revisions to insure that the latest controls and constraints are properly applied to computer systems going into or that are already in production.

The Firm's InfoSec programmer/analysts completed the programming interface between the InfoSec web portal application and the ticketing system. Now, when a UN\*X or Windows system certification request is made in the web portal application, the request opens up a ticket instead of emailing the entire InfoSec group.

InfoSec engineers are responsible for monitoring the ticketing system for system certification requests and assigning themselves the ticket. The web portal to ticketing system integration was so successful that the web portal was further enhanced to accept requests for other InfoSec tasks

As The Firm moved forward with their business continuity initiative, a second site, code named "The Baha" site, was built out. During this time, the number of system certification requests doubled and tripled at times. Although the InfoSec web portal and ticketing system integration came in toward the end of the business continuity site build out, the newly deployed certification procedure assisted in administrating and controlling the system certifications.

At The Baha site, a second Nessus scanner was deployed in tier one. This aided the InfoSec engineers with their network scanning. Now, they would not have to rely on The Firm's main site for network scanning the Baha site. The link between the two sites could be brought down, and InfoSec engineers at both sites could continue to work without interruption.

As new UN\*X and Windows system were deployed and system re-certifications came due, the web portal and ticketing system integration greatly assisted in tracking open system certification work orders. With two to three InfoSec engineers now at each site, the old tracking system would have hindered productivity greatly if relying on broadcast emails for work requests.

**Example 12** and ticketing system integration came in toward the end continuity site build out, the newly deployed certification promotion in administrating and controlling the system certifications.<br>The and interest with when posting the accreditation statements. The old method had the An additional change was made to The Firm's document management system accreditation statement and scan report in one file name "Accreditation and Scan Report". This file was in a folder named "<System\_Name>". These system folders were further organized under folders that were named either UNIX or Windows.

The naming convention change assisted with the lack of a trigger mechanism for systems requiring re-certification. The naming convention compressed the three layer file and folder hierarchy into a two layer hierarchy. In the new convention, the filename remained the same, but the folder name changed to "yymmdd- <System\_Name>". The operating system folder layer was eliminated.

Now, when listing the top level folder, which contains the date stamped folders, the oldest system folder appears at the top. Although this is not an automated trigger, it does provide for a visual reminder to the InfoSec engineers when listing the folder, as the oldest certified systems appear at the top.

An automated trigger mechanism integrated with The Firm's ticketing system was under consideration when this consultant's contract ended.

The final certification process and standardized administrative procedure was implemented using the suggestions from the following Security Essentials

sections and chapters:

- 1.The Windows Security Infrastructure, Chapter 25 active directory considerations as The Firm considers moving from legacy Primary Domain Controller account administration to Microsoft's Active Directory
- 2.UNIX Security, Chapter 34 changes in password expiration and aging was implemented on both Windows and UNIX systems and information in this chapter assisted with identifying the capabilities and limitations that UNIX has in this area

#### **Conclusion**

**CONTROLLAR INTERNATION CONTROLLAR INTERNATION CONTROLLAR CONTROLLAR CONTROLLAR CONTROLLAR CONTROLLAR CONTROLLAR CONTROLLAR CONTROLLAR CONTROLLAR CONTROLLAR CONTROLLAR CONTROLLAR CONTROLLAR CONTROLLAR CONTROLLAR CONTROLLAR** There is further room for improvement with the current certification procedure. System re-accreditation needs to be automated, password management administration, and patch management for both UN\*X and Windows systems would assist in the certification process by having consistent and automated methods. However, compared with the initial certification process, the existing one today is efficient, conforms to the security policy, and will stand up to an external audit.

#### **Appendix A**

To: admin@<company>.com From: Infosec@<company>.com

Attached is a summarized report outlining vulnerabilities and/or services that need identification on SAMSON. Use the attached report to comment back in, or if you reply in an email, provide the service name/number you're commenting on. All items marked with "**!!!!!**" required feedback, so do not leave any items un-replied to. Here's what needs to be done:

- See the section "**Analysis of Host**" or "**Description**" for the details. Those items that begin with "**!!!!!**" require fixing or an exception requested if the service is required that is outside the UNIX/Solaris Security Standards <doc-mgmt-sys>/dscgi/ds.py/Get/File-87491/SolarisStds\_8\_12\_02-v2-1.doc and the Solaris SANS <doc-mgmt-sys>/dscgi/ds.py/Get/File-10297/SANS-Solaris.pdf guidelines.
- For the "*unknown*" services/ports (if any) or services identifi ed as "*sometimes-XX*" run the checkports script (copy it from SALLEY:/apps/software/misc), or lsof, on each port and note the application running on the port. If no application is reported, then note this as well.

After you take care of these issues, email me back with the replies for the information requested above, and InfoSec will rescan the system.

**Note regarding "unknown" or "sometimes-XX" services**: if you can include, in future accreditation requests, all of the known web server ports that are in use, then the step in identifying the ports with checkports or lsof can be avoided.

<your\_name> x1212

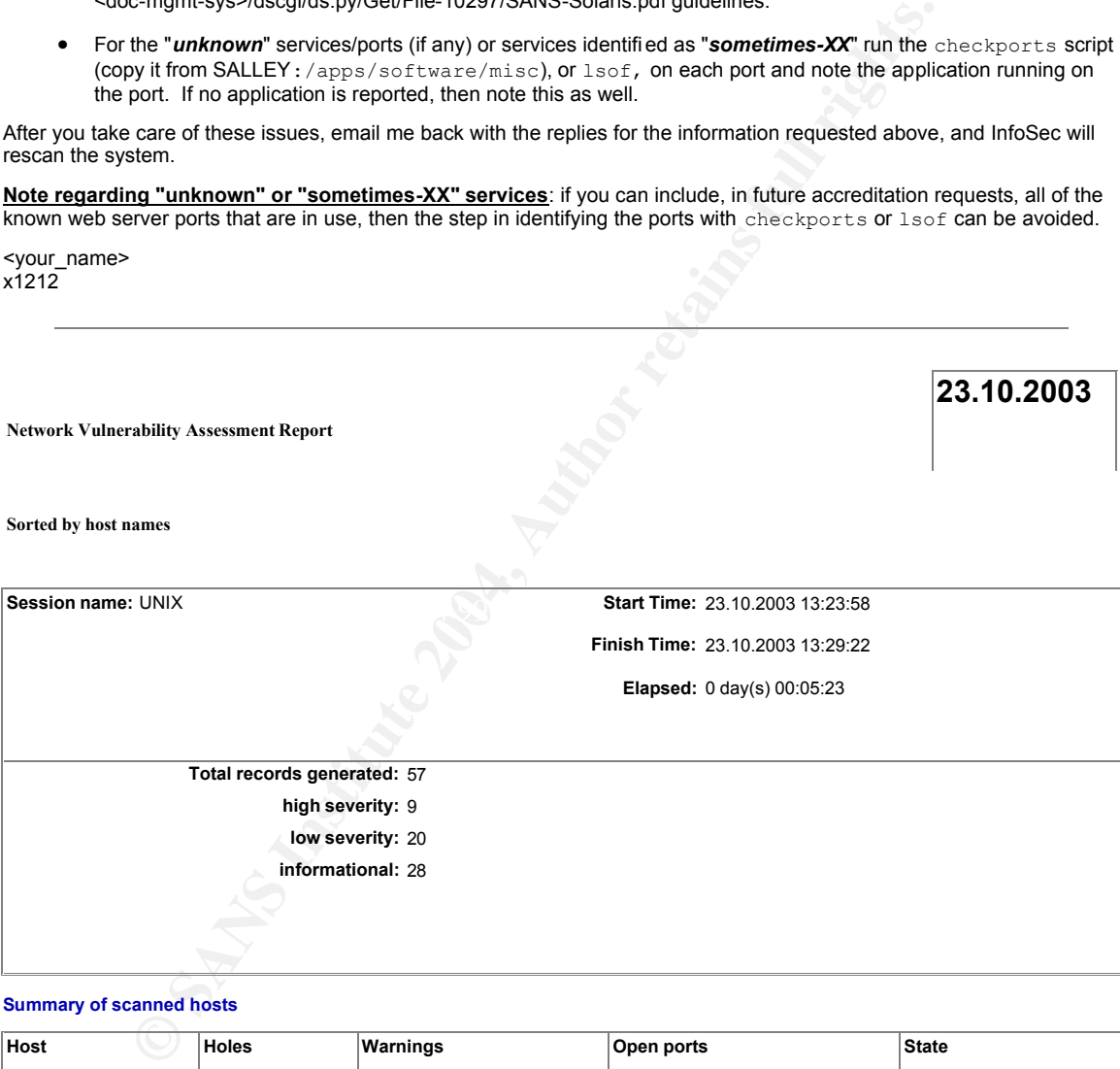

**Summary of scanned hosts**

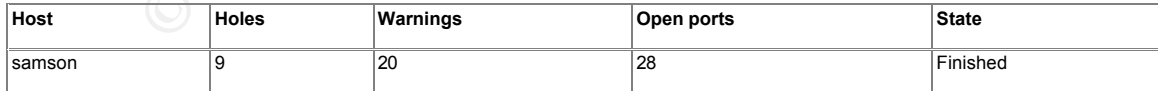

samson

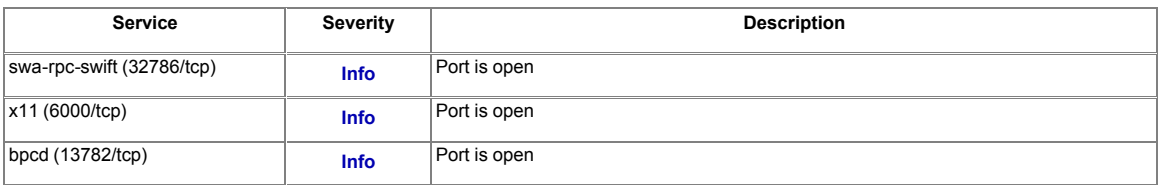

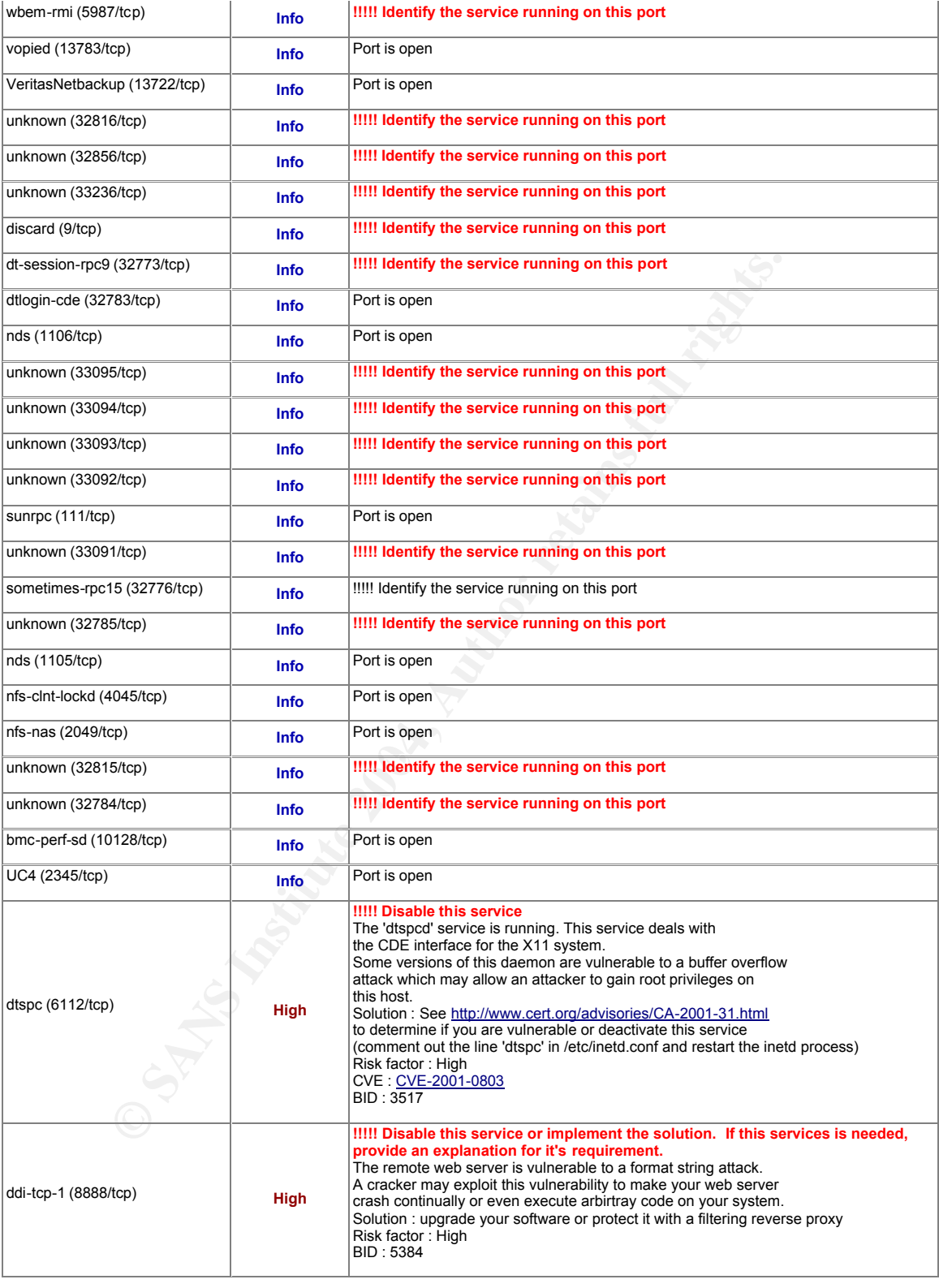

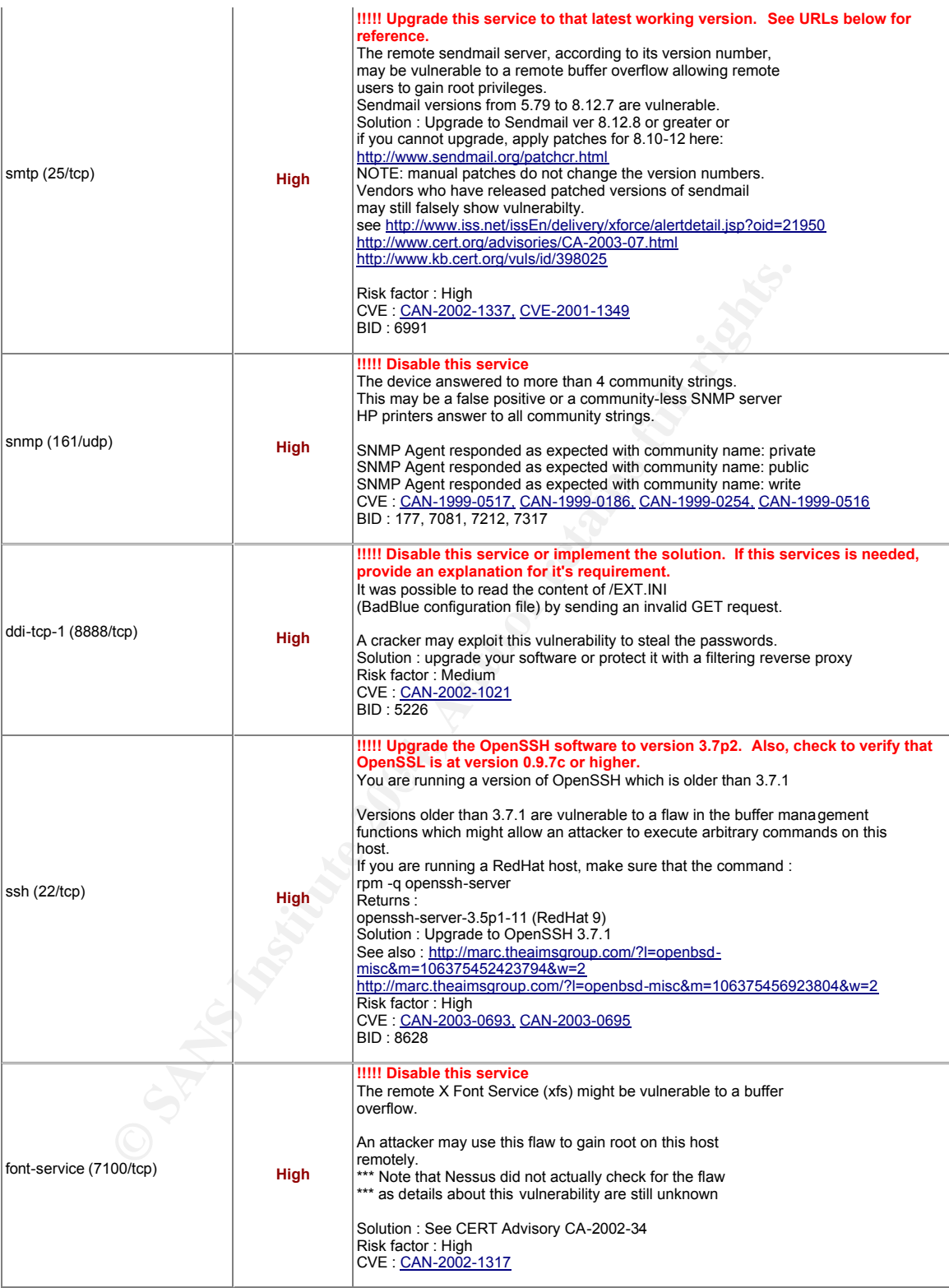

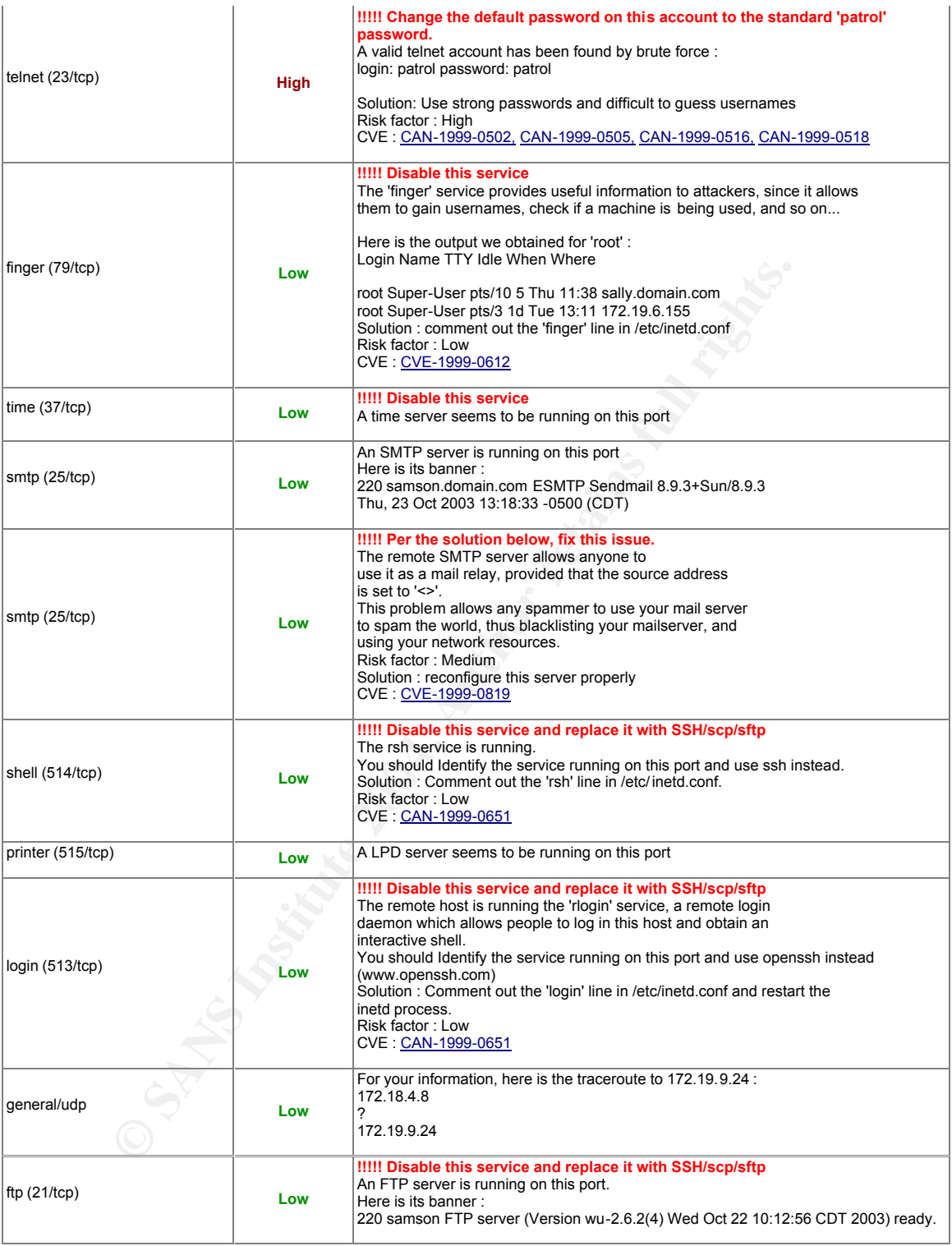

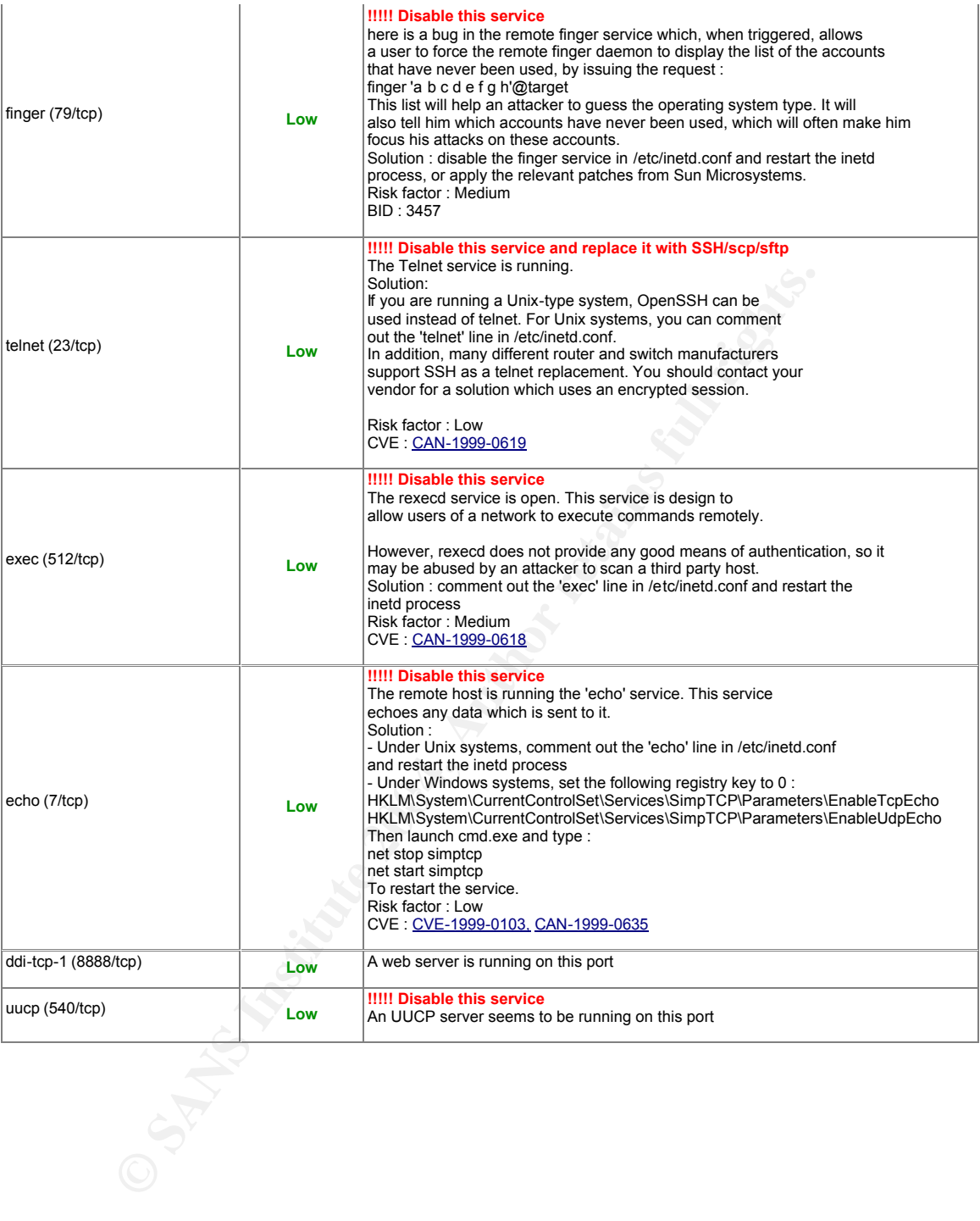

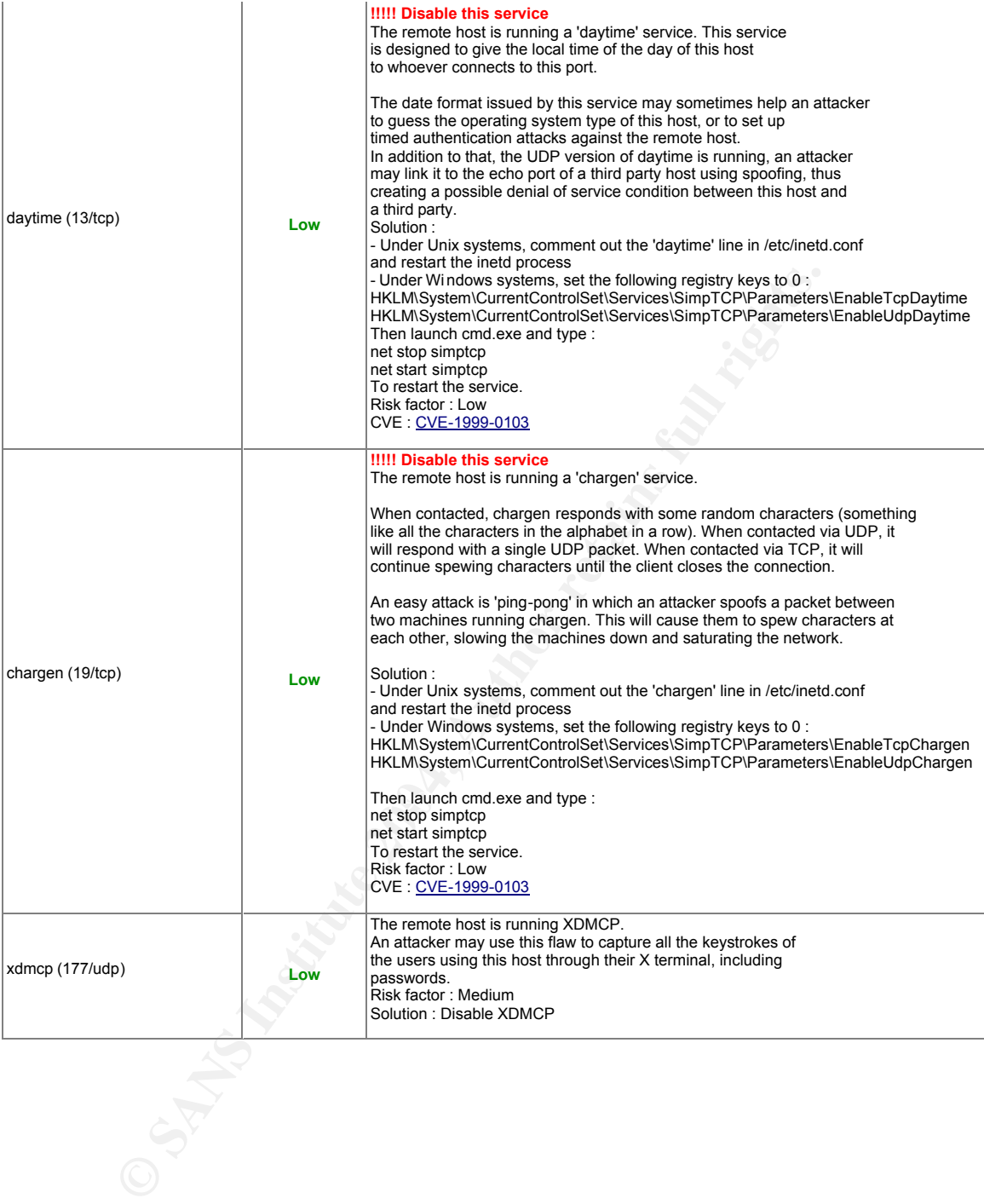

#### **Appendix B**

#### **Accreditation Statement for SAMSON Information Security Services Accreditation Date: 10/15/03 Next Scheduled Accreditation Date: 3/15/04**

Information Security (InfoSec) accredits Sun Solaris system SAMSON as of 10/15/03. InfoSec has verified that SAMSON complies with Sun Solaris production configuration standard. InfoSec has also performed network vulnerability scans against SAMSON. InfoSec finds that SAMSON is in compliance with Sun Solaris production configuration standards.

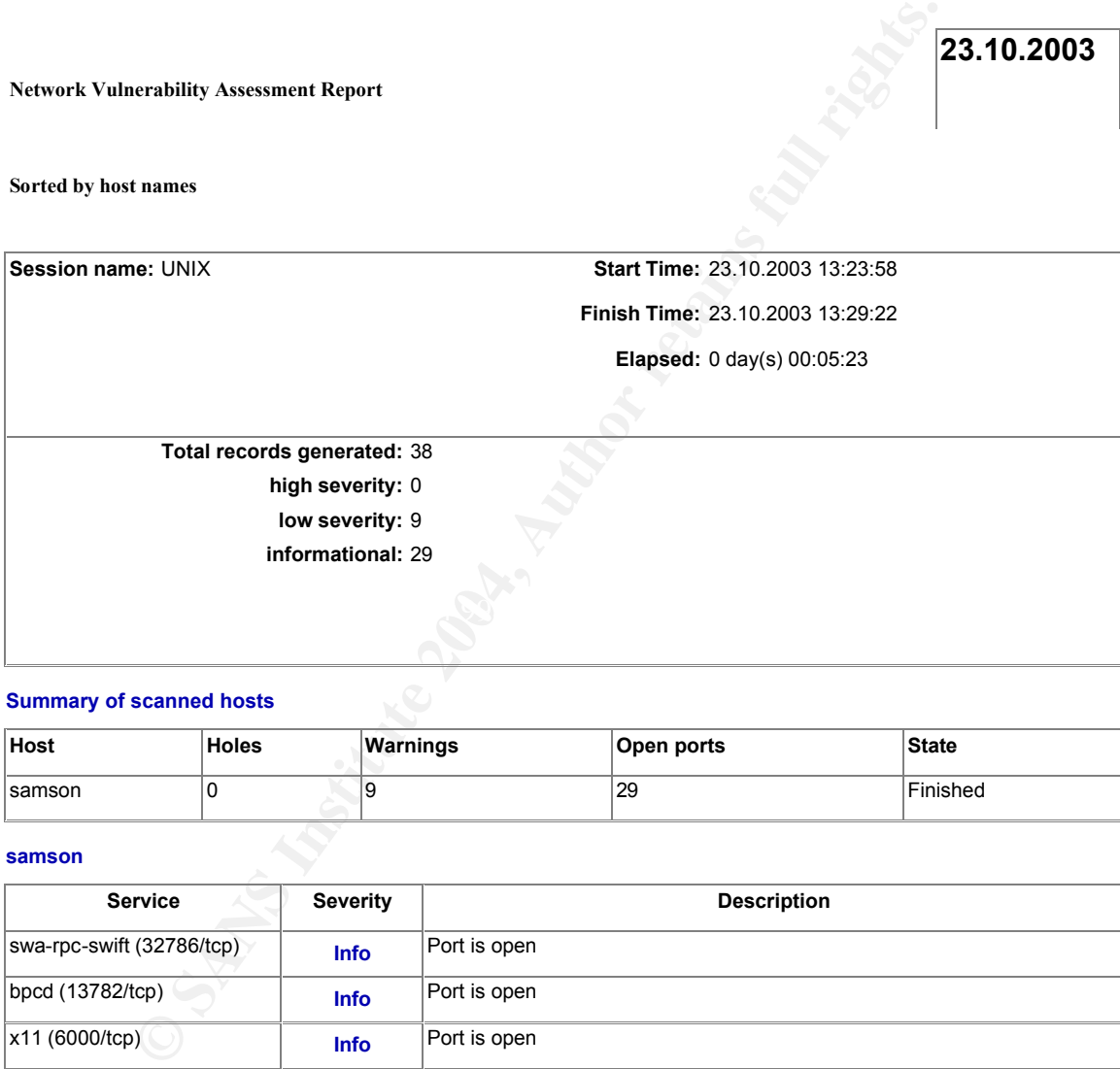

#### **Summary of scanned hosts**

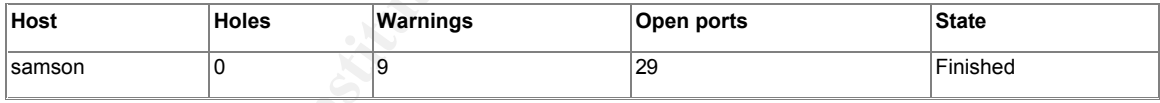

#### **samson**

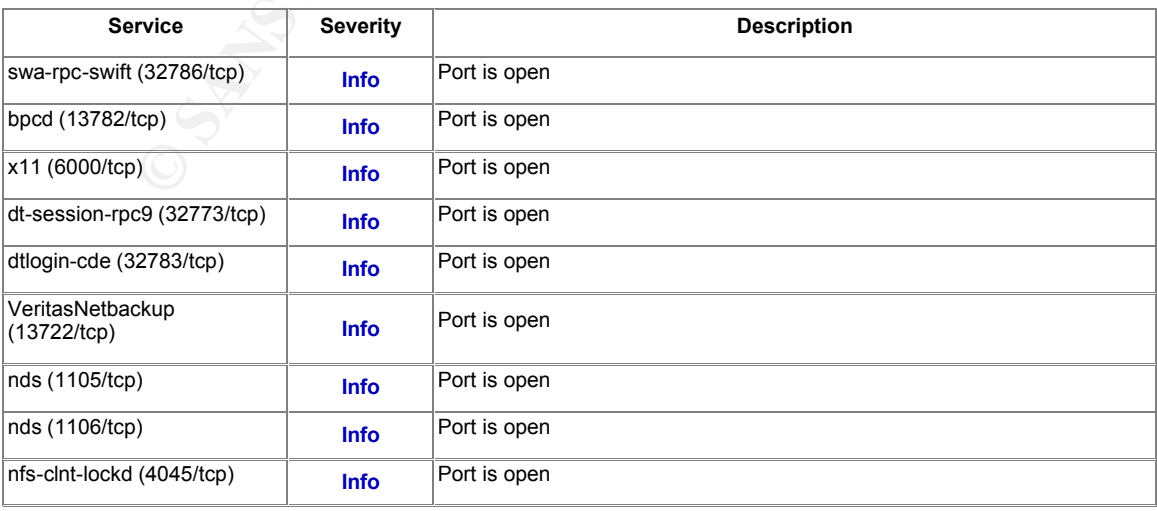

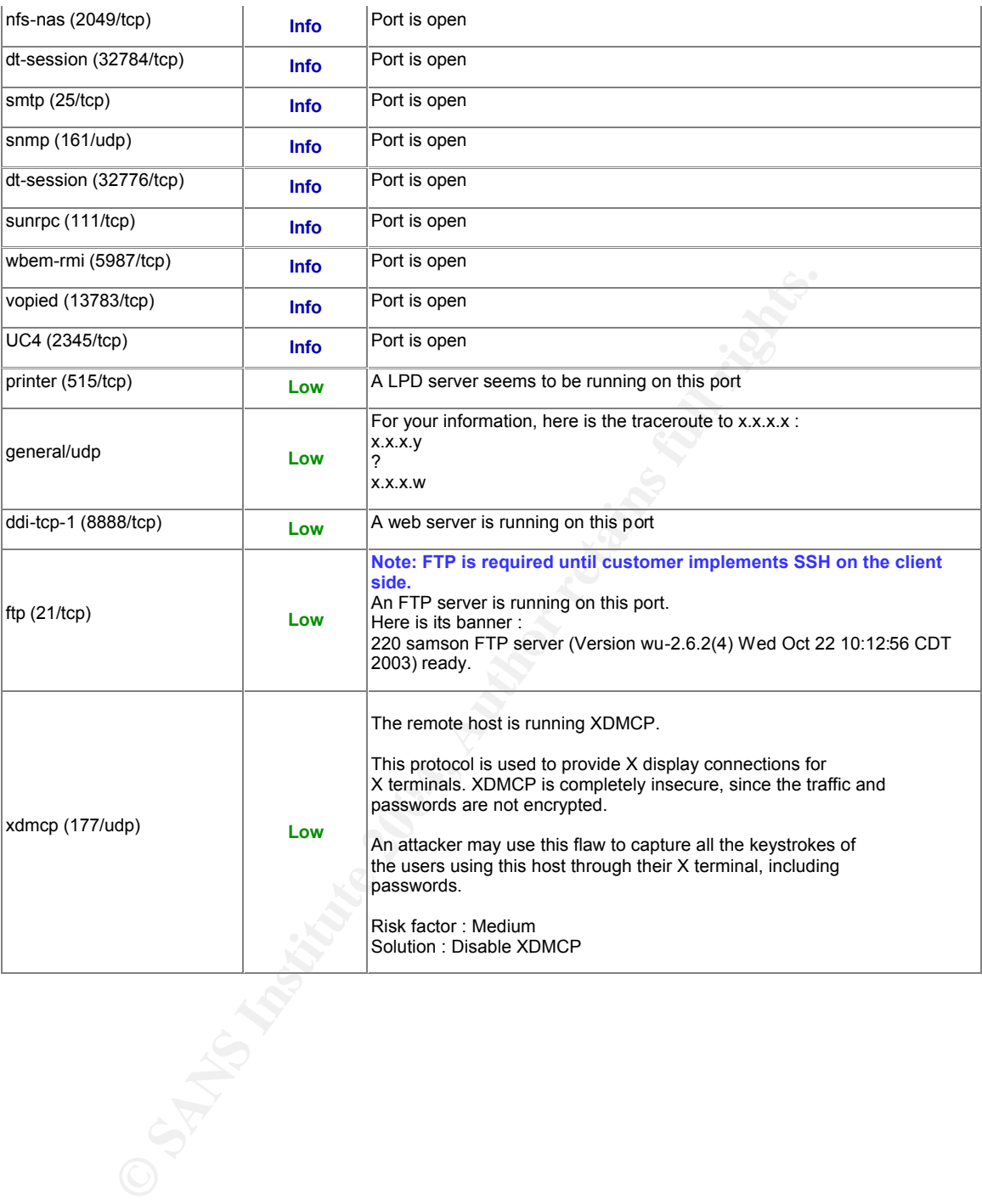

### **References**

- 1) SANS, "The SANS Security Policy Project/Is it a Policy, a Standard or a Guideline?", URL: http://www.sans.org/resources/policies/
- 2) Nessus. Nessus Security Scanner URLs: http://www.nessus.org/intro.html http://www.nessus.org/features.html
- **Examples III:** Internet Security Technologies: Risk Manag", p 845.<br> **Candy", p 845.**<br> **Candy, Linda.** "Intranet Security: stories from the trenches", Sulvetems Press, p118.<br> **Candy Reset Study Candy Reset Dean Vines, "The** 3) SANS, "Security Essentials CISSP 10 Domains Courses ILOT, Section: SANS Security Essentials III: Internet Security Technologies: Risk Management and Auditing", p 845.
- 4) McCarthy, Linda. "Intranet Security: stories from the trenches", Sun Microsystems Press, p118.
- 5) Ronald L. Krutz and Russell Dean Vines, "The CISSP Study Guide: Gold Edition, 2003", Wiley Publishing, Inc., p 267

 $S$ 

# **[Upcoming SANS Training](http://www.sans.org/courses?utm_source=Print&utm_medium=Reading+Room+Paper&utm_content=System_Certifications_An_Administrative_Makeover+Cover&utm_campaign=SANS+Courses)**

**Click here to view a list of all SANS Courses**

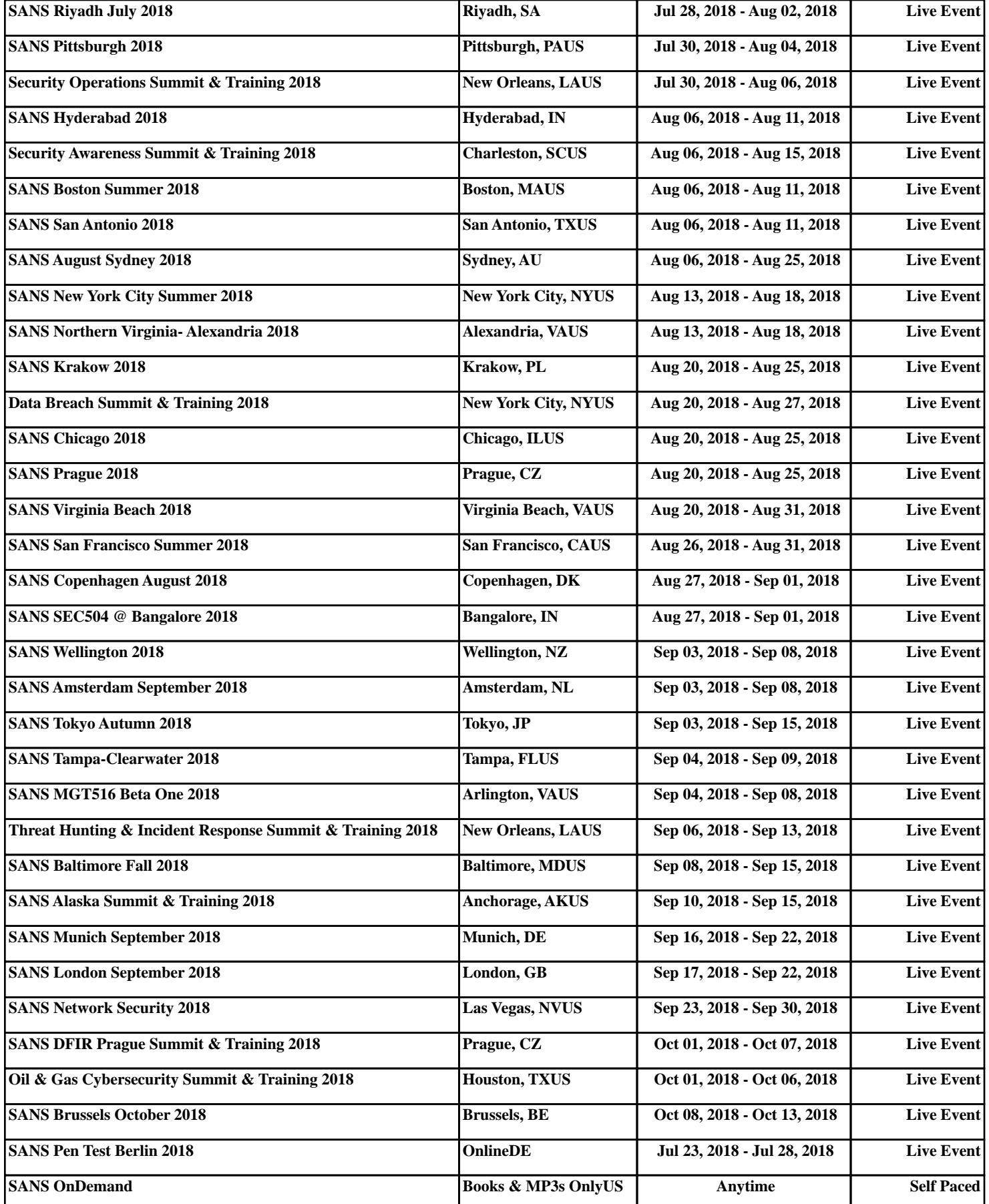